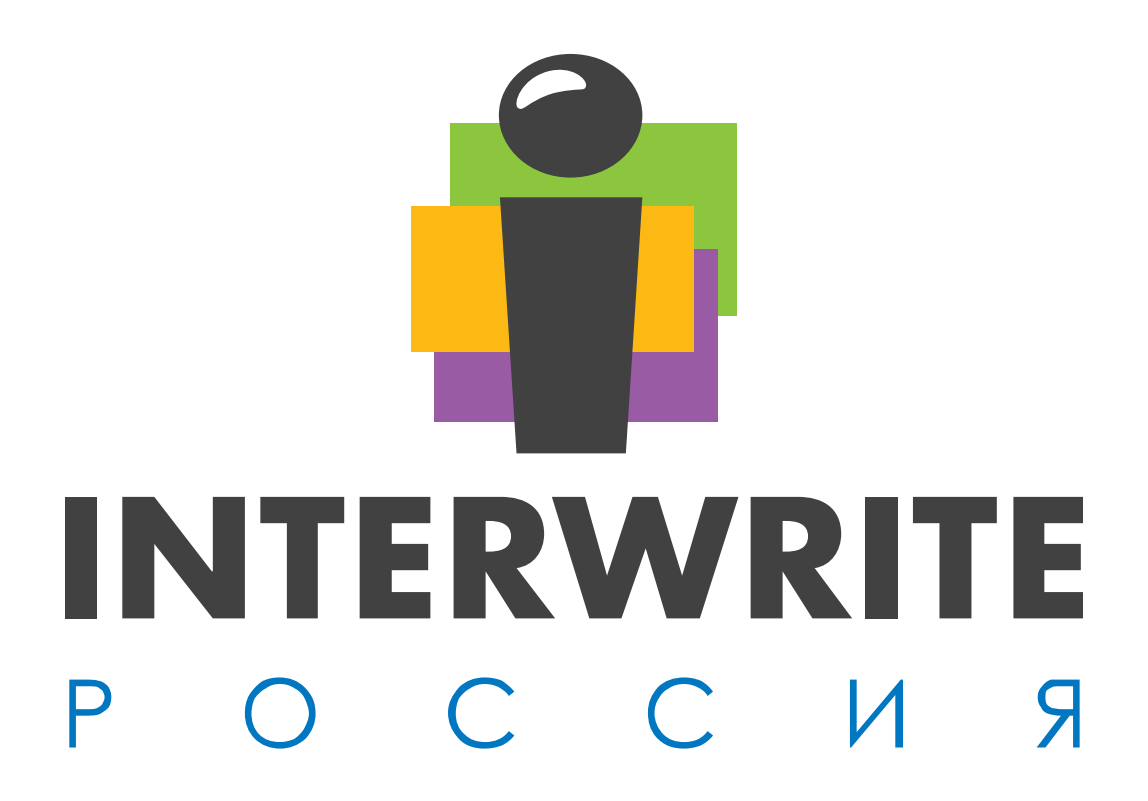

**РУКОВОДСТВО ПО ИСПОЛЬЗОВАНИЮ**

> **ИНТЕРАКТИВНЫХ ПЛАНШЕТОВ Interwrite Mobi™**

> > Модели:

Interwrite Mobi Leaner (500), Interwrite Mobi KWIK (501), Interwrite Mobi View

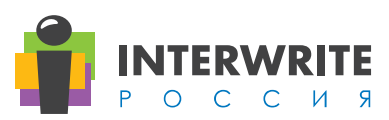

# Содержание

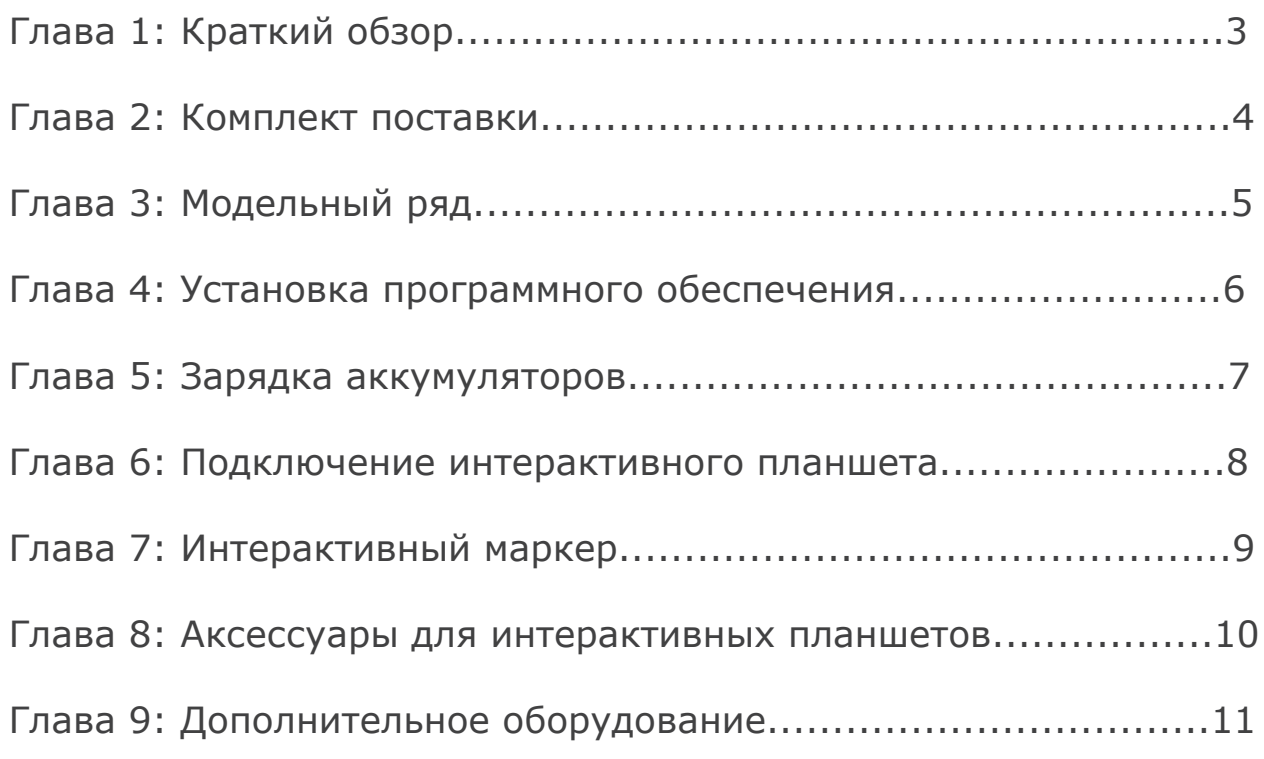

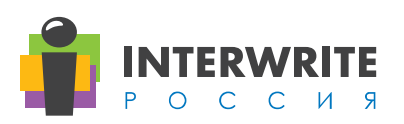

# Глава 1: Краткий обзор

Интерактивные планшеты Interwrite Mobi™ это:

- Мобильность учителя, возможность работы в любой точке класса
- Интерактивная доска в руках учителя
- Одновременная работа до 9 учеников
- Поддержка групповой работы
- Совместимость с Windows, и Mac OS X и Linux
- Адаптированная коллекция цифровых образовательных ресурсов
- Полная совместимость с MS Power Point, MS Word, MS Excel

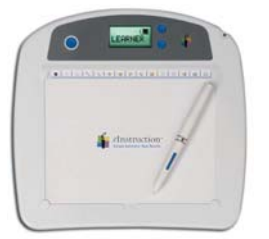

Interwrite Mobi Leaner (500) Interwrite Mobi View

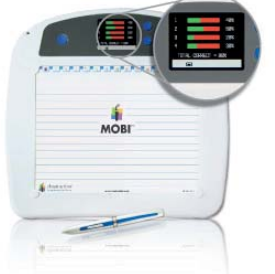

Interwrite Mobi KWIK (501)

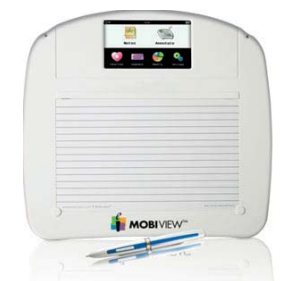

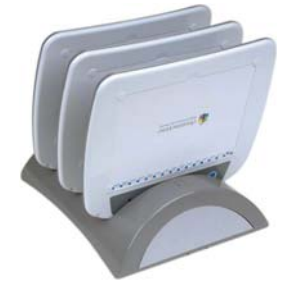

Interwrite Mobi System

3 | Руководство по использованию интерактивных планшетов

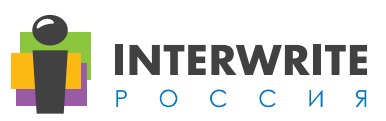

# Глава 2: Комплект поставки

- Интерактивный планшет Interwrite Mobi™
- Интерактивный маркер 1шт.
- Шнур для интерактивного маркера
- Mini USB кабель
- RF ресивер

Комплект дисков с программным обеспечением Interwrite Workspace

Руководство по использованию интерактивных планшетов Interwrite Mobi™

Руководство по использованию программного обеспечения Interwrite Workspace

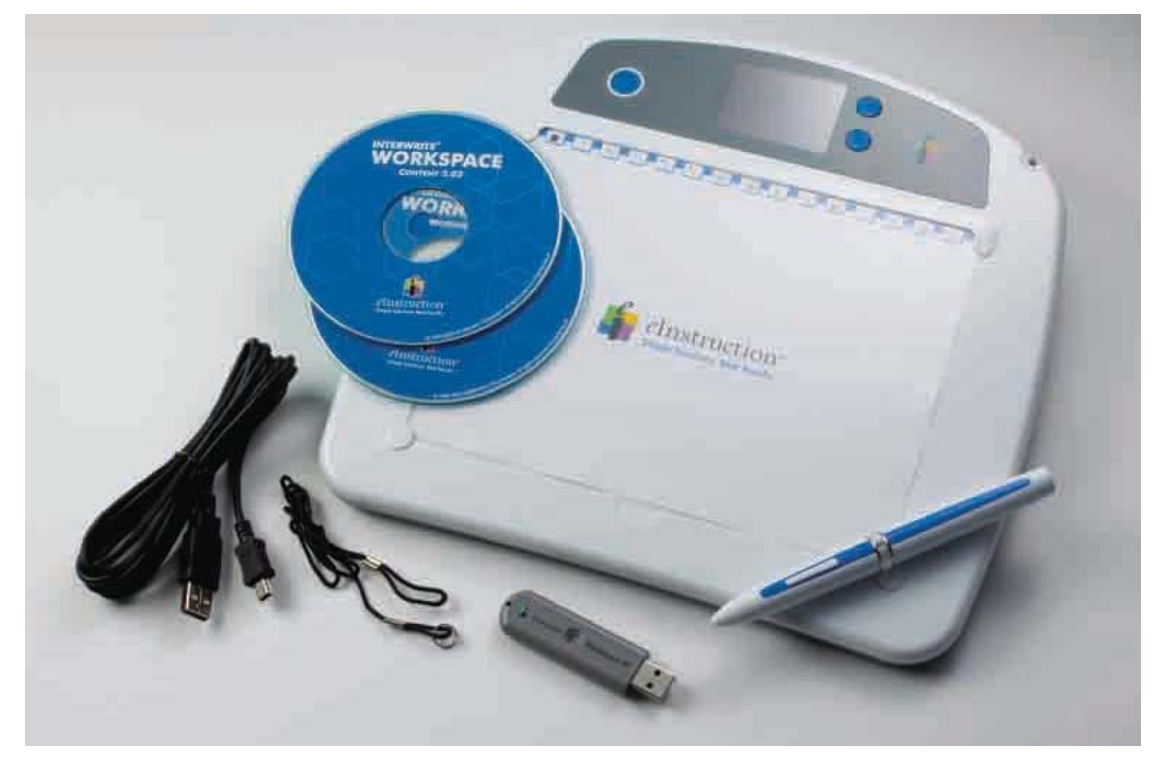

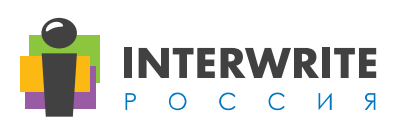

# Глава 3: Модельный ряд

### Interwrite Mobi Leaner (500)

Обеспечивает работу пользователей из любой точки аудитории. До 9 планшетов могут работать одновременно в многопользовательском режиме.

### Interwrite Mobi KWIK (501)

Обладает всеми возможностями Interwrite Mobi Leaner (500), а также отображает на ЖК дисплее результаты опроса в режиме реального времени, информацию о подсоединении к ПК, позволяет оценивать усвоение материала аудиторией в целом и отдельными учениками, выявлять успевающих и тех, кто нуждается в дополнительном разъяснении материала.

### Interwrite Mobi View

Обладает всеми возможностями Interwrite Mobi KWIK (501), а также сенсорным ЖК-экраном, имеет функции быстрого запуска ПО компьютера, экранную клавиатуру, функции управления работой Interwrite Workspace, записью персональных заметок во внутреннюю память планшета. Планшет может управлять коллективной работой планшетов или учеников у доски, работающих в многопользовательском режиме.

### Interwrite Mobi System

Планшетная система, предназначенная для организации коллективной работы (подставка-зарядка Mobi-Dock, 2 планшета ученика Mobi Learner (500) и планшет преподавателя Mobi KWIK (501).

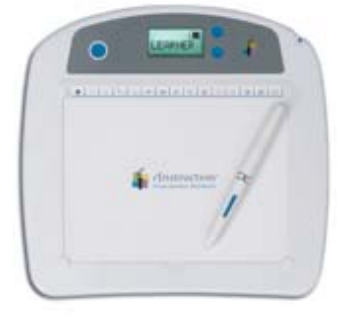

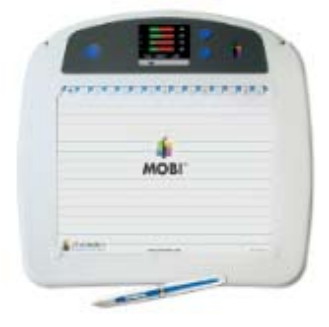

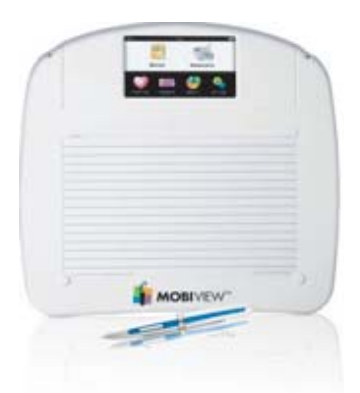

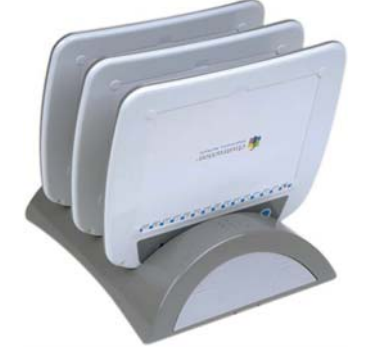

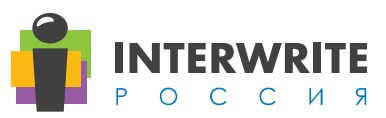

# Глава 4: Установка программного обеспечения

Для установки интерактивного программного обеспечения для планшета **Interwrite Workspace** вставьте диск из комплекта Interwrite Mobi™ и дождитесь автоматического запуска установки.

Для дополнительной информации прочтите **Руководство по использованию интерактивного ПО Interwrite Workspace. Установка**.

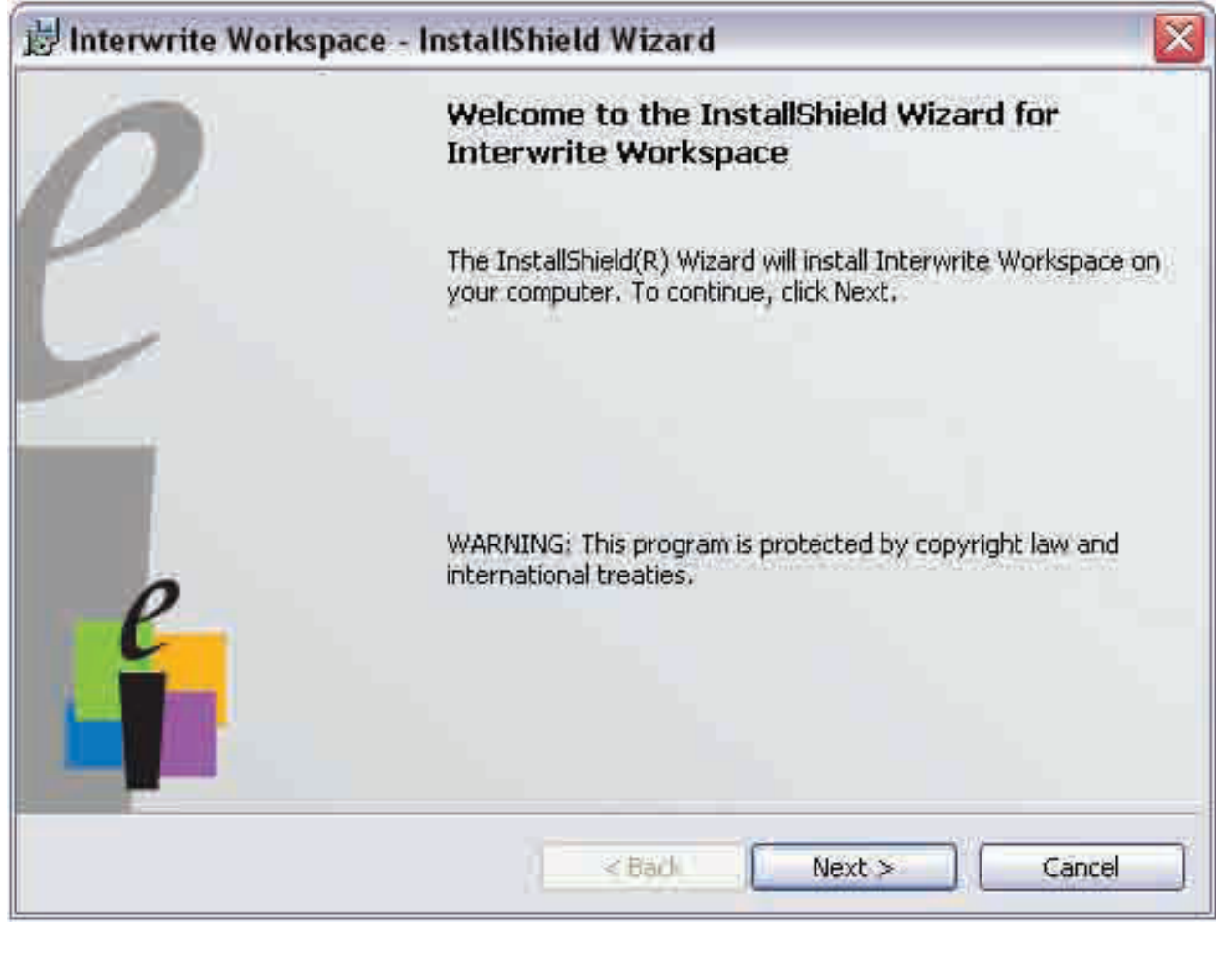

Руководство по использованию интерактивных планшетов | 6

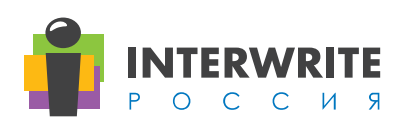

# Глава 5: Зарядка аккумуляторов

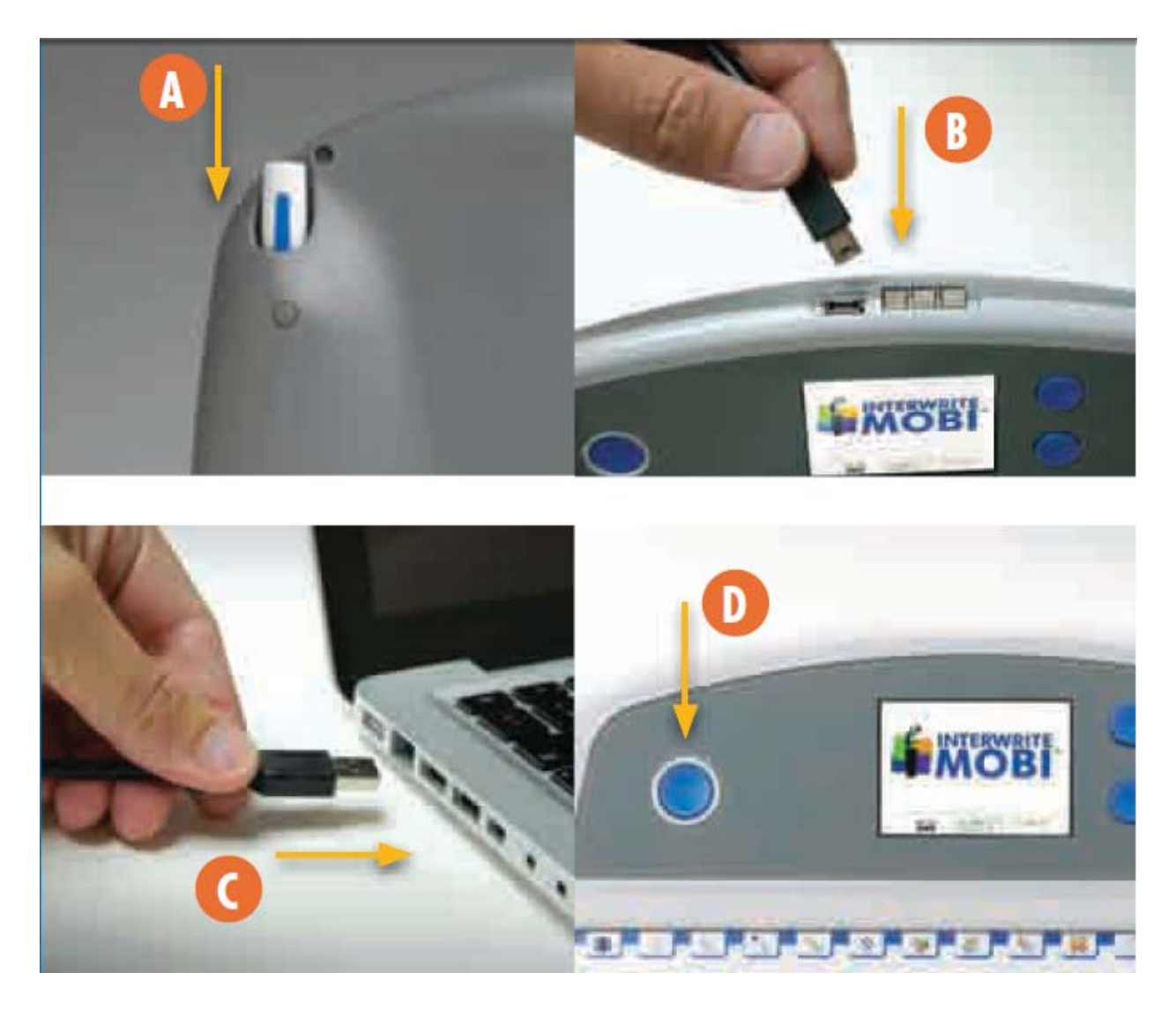

A. Вставьте интерактивный маркер, кончиком внутрь, в слот находящегося на задней стороне интерактивного маркера

B. Подключите mini USB кабель в mini USB разъем на планшете

C. Подключите USB кабель в USB разъем вашего компьютера

D. Когда аккумулятор зарядится полностью, вытащите USB кабель и нажмите кнопку включения на интерактивном планшете

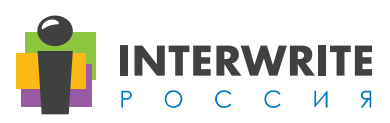

# Глава 6: Подключение интерактивного планшета

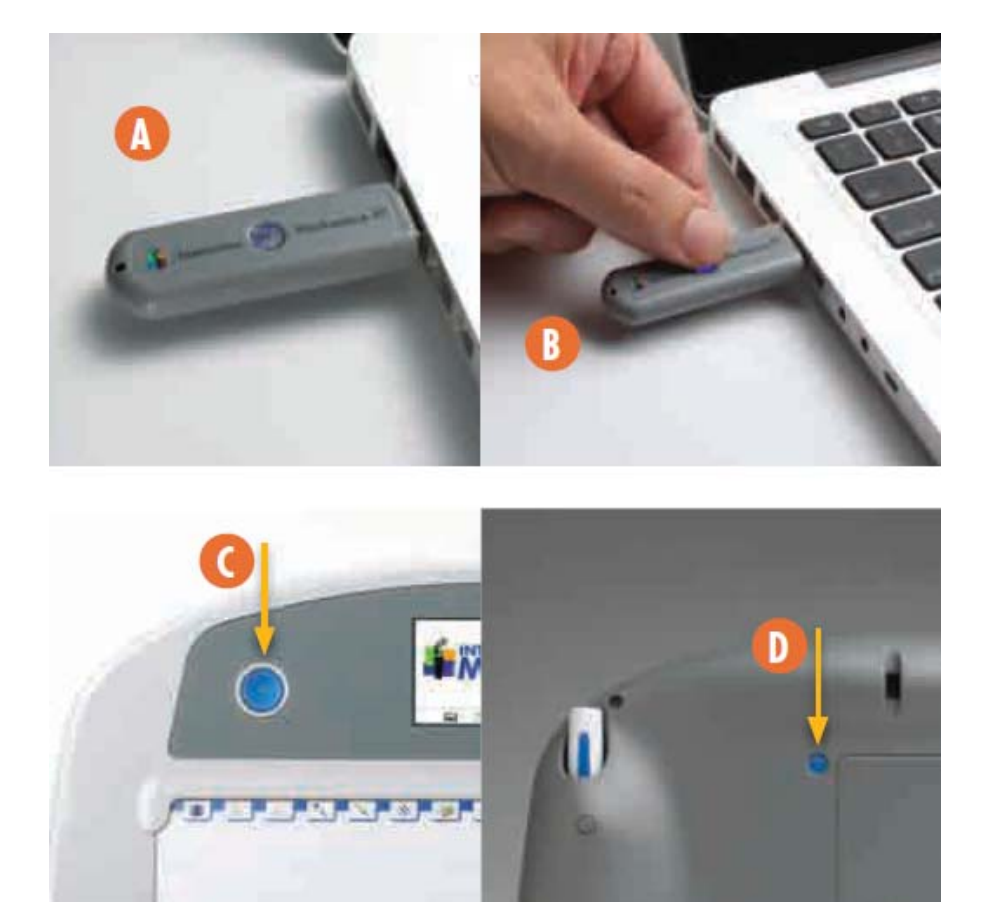

A. Подключите RF ресивер в USB порт компьютера. Компьютер должен автоматически определить подключенное устройство

B. Нажмите кнопку на ресивере для поиска и подключения планшета, индикатор на ресивере начнет мигать

C. Включите интерактивный планшет

D. Нажмите на кнопку расположенную на задней части планшета. Когда интерактивный планшет подключится индикатор на ресивере перестанет мигать и будет гореть до тех пор, пока не разорвется соединение

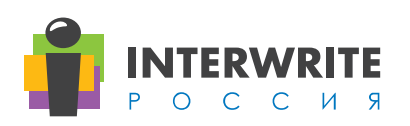

# Глава 7: Интерактивный маркер

Является полной заменой компьютерной мыши и может функционировать как виртуальный маркер при использовании интерактивного программного обеспечения Interwrite Workspace.

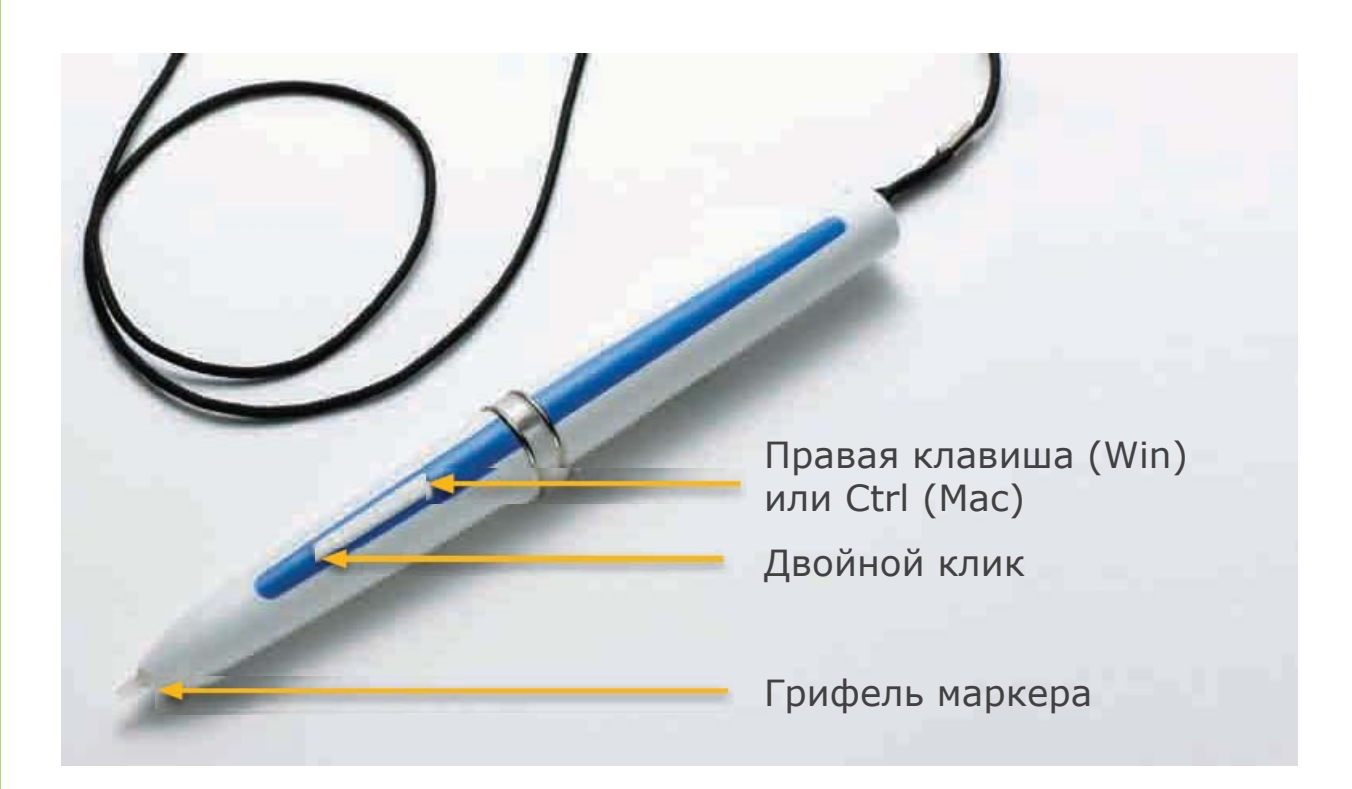

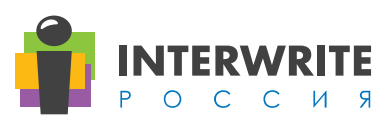

## Глава 8: Аксессуары для интерактивных планшетов

#### **Система Mobi Dock**

Устройство для крепления 3-х планшетов и их автоматической зарядки, крепится на стену. Поставка Мобик, уневерсальный блок питания.

#### **Ресивер для подключения Mobi**

Устройство с USB портом, для удаленного соединения с оборудованием.

#### **Маркер учителя с лазерной указкой**

Маркер белого цвета с зеленой полоской, в котором с обратной стороны от стержня, установлена лазерная указка.

#### **Маркер нового образца**

Маркер белого цвета с синей полоской, синего цвета с белой полоской или белого цвета с зеленой полоской.

#### **Зарядное устройство универсальное**

Блок питания в сеть 220В для досок, Mobi Dock, всех зарядок для маркеров.

#### **Зарядное устройство для Mobi View**

Блок питания в сеть 220В для Mobi View.

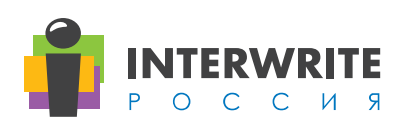

# Глава 9: Дополнительное оборудование

### Интерактивные доски

Интерактивные доски INTERWRITE Dual-BoardTM - это двухмаркерные интерактивные доски, на которых несколько пользователей (учащихся) могут работать одновременно в любом месте рабочей поверхности.

### Комплексы оперативного контроля знаний (КОКЗ)

Комплексы оперативного контроля знаний - современное устройство ввода информации, подключаемое к компьютеру. В сочетании с интерактивной доской (или экраном), компьютером и проектором позволяет существенно повысить эффективность и оперативность обратной связи на занятиях или мероприятиях.

### Аудиосистемы для аудиторий

Аудиотехнология для аудиторий эффективно используется для улучшения условий для аудирования и обучения на протяжении уже более 20 лет. Основная цель CAT состоит в предоставлении высокого уровня четкости речи и равномерного распределения звука в рамках аудитории. Исследования, одобренные Министерством образования США, дали четкий, последовательный и однозначный результат... все учащиеся ощущают преимущества аудиотехнологии для аудиторий.

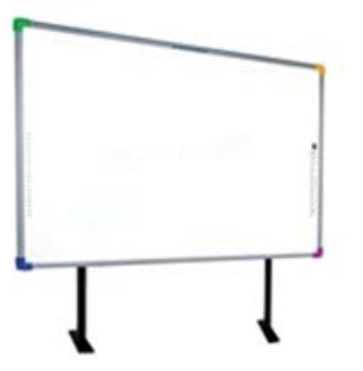

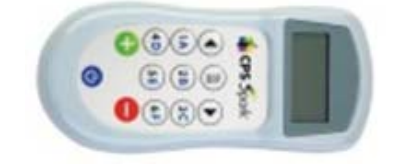

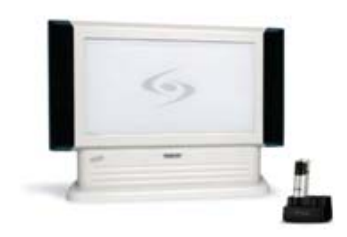

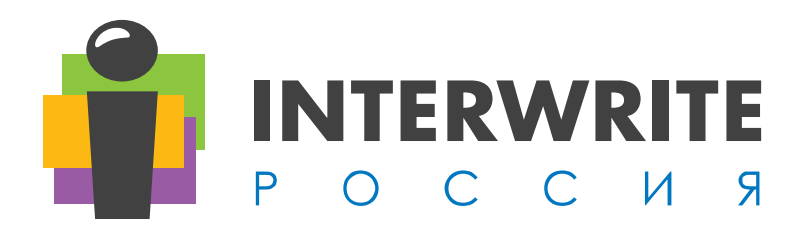

### БЛАГОДАРИМ ВАС ЗА ВЫБОР ИНТЕРАКТИВНОГО ОБОРУДОВАНИЯ И ПРОГРАММНОГО ОБЕСПЕЧЕНИЯ INTERWRITE

### Адрес

 115682, Россия, г. Москва, ул. Шипиловская, д. 64, корп. 1, оф. 147

Телефон/факc

+7 (495) 505 50 67 +7 (495) 544 66 96

### E-mail

info@interwrite.ru

## Сайт

www.interwrite.ru